# **E-Billing Fact Sheet 7**

## Edits and Errors

There are many checks and cross checks in PRISM. Below are some common errors and the action needed to resolve or better understand them.

#### **Error Overview**

Prism Online E-Billing checks errors in several ways. All bills must be error free before they can be submitted.

The most basic errors will not allow the data to be saved. For example, text is entered in an amount field. This must be corrected to allow the data to be saved.

Other errors are checked on each page. Each page has a "Check Page for Errors" button at the bottom. After selecting the button, any errors will be displayed (in red text) at the top of the page. When each page is error free, there will be a green check mark next to each page.

On the "Certify and Submit" screen, there is a "Check Billing for Errors" button that may be selected to ensure the bill is error free. If the bill is error free, PRISM will enable the submit button.

### **Common Errors**

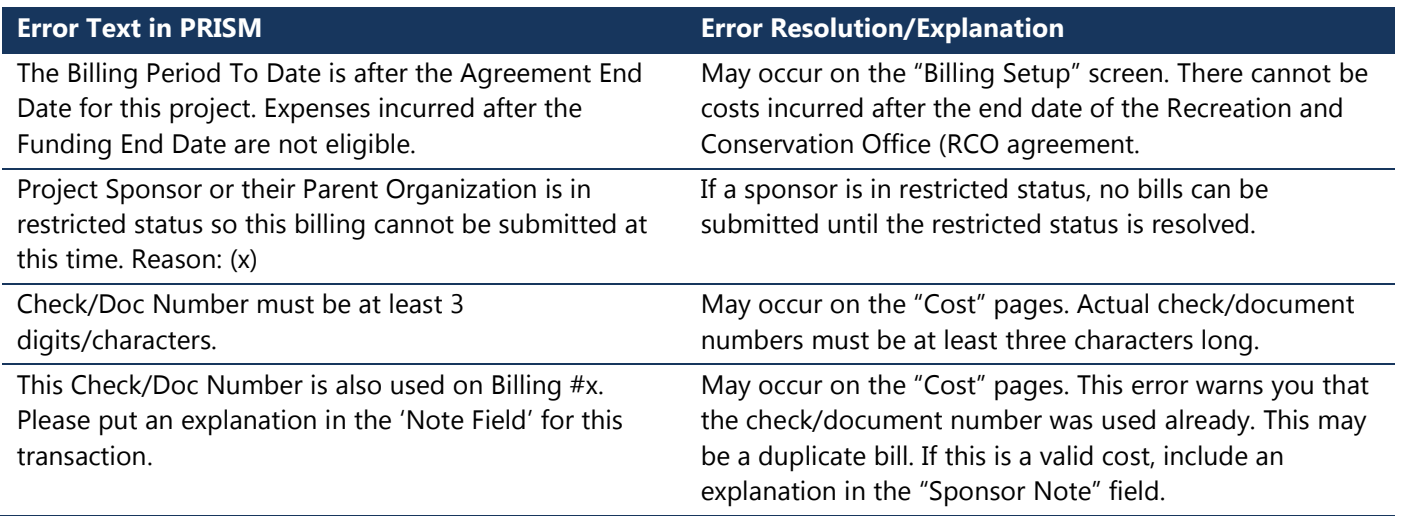

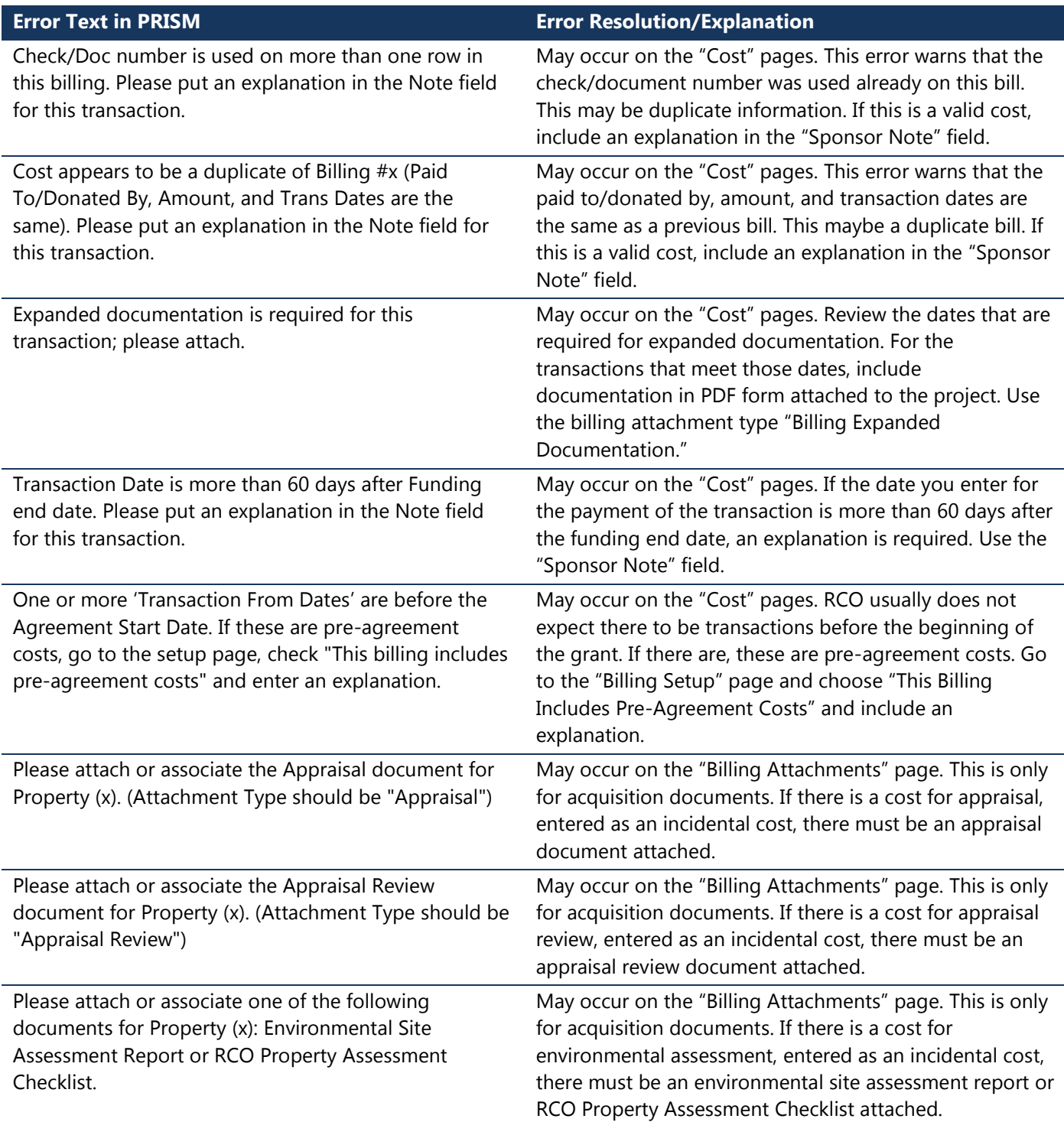

#### **For more instructions, see the full** *E-Billing User Guide* **online at [www.rco.wa.gov/doc\\_pages/reimbursement.shtml.](http://www.rco.wa.gov/doc_pages/reimbursement.shtml)**